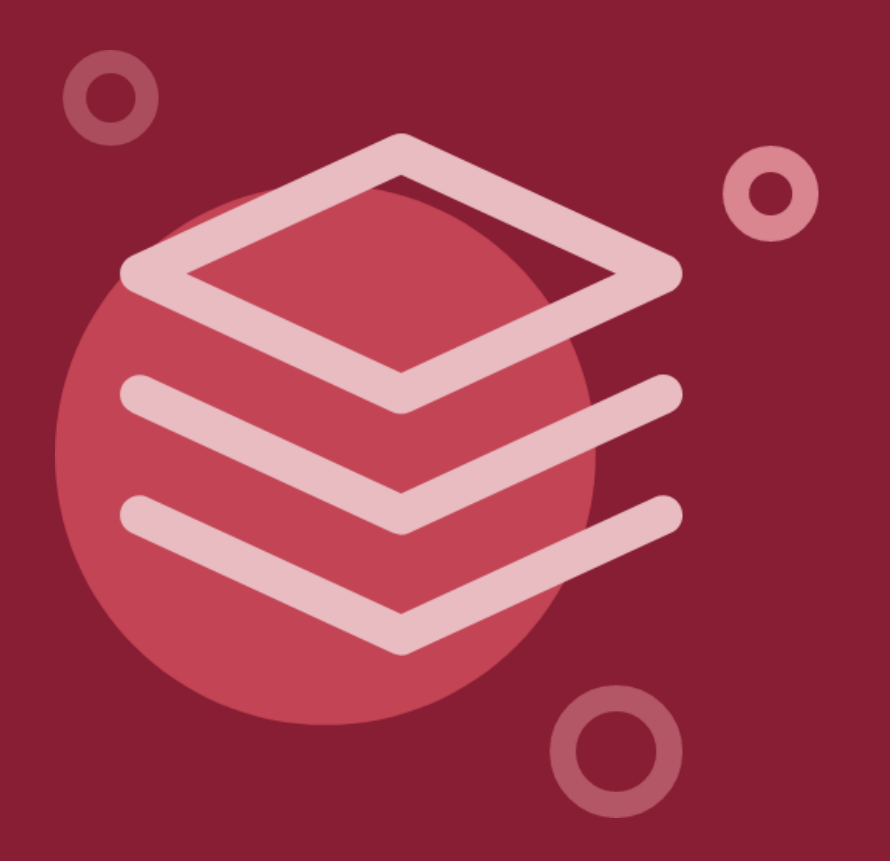

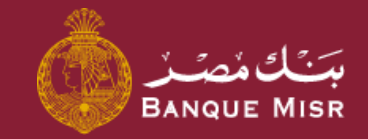

ابدأ الان

# تفاصيل : **طلب الحصول على منتج**

العودة الي الرئيسية

### تفاصيل : **طلب فتح حساب جاري / توفير**

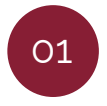

بعد الدخول لشاشة **"طلب فتح حساب جاري / توفير** يقوم العميل باختيار البيانات نوع الحساب نمطي / إسالمي ونوع المنتج جاري / توفير .

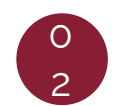

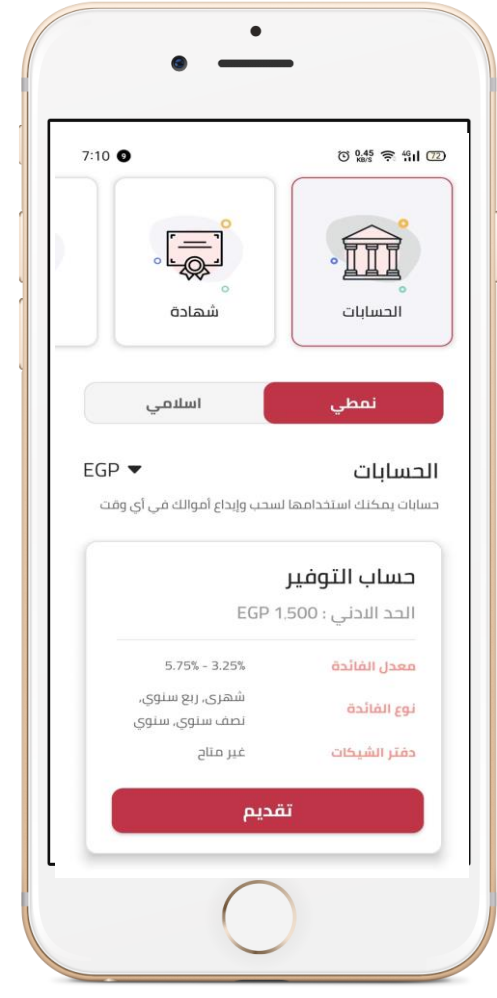

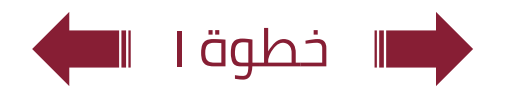

### تفاصيل : **طلب فتح حساب جاري / توفير**

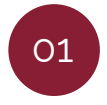

بعد الدخول لشاشة **"طلب فتح حساب جاري / توفير** يقوم العميل باختيار البيانات نوع الحساب نمطي / إسالمي ونوع المنتج جاري / توفير .

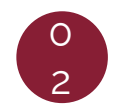

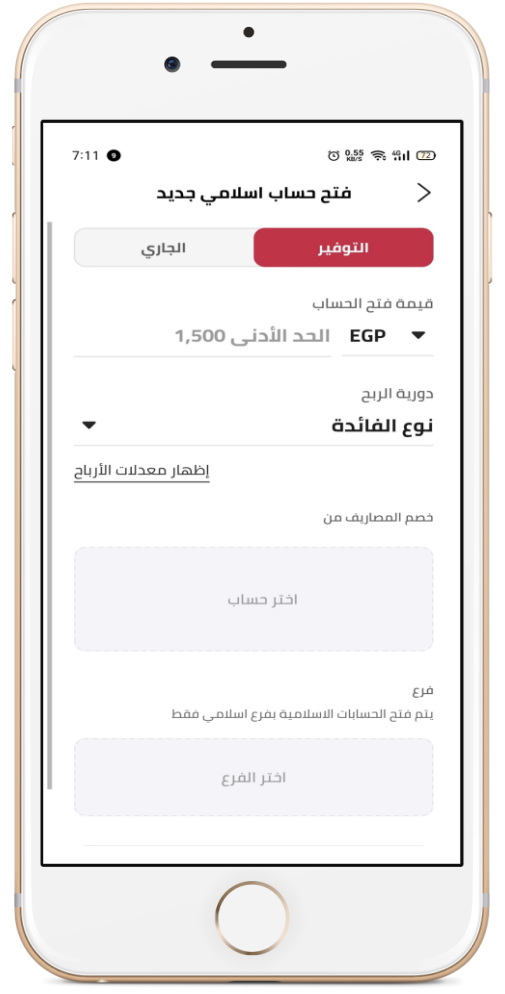

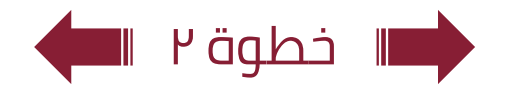

### تفاصيل : **طلب فتح حساب جاري / توفير**

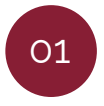

بعد الدخول لشاشة **"طلب فتح حساب جاري / توفير** يقوم العميل باختيار البيانات نوع الحساب نمطي / إسالمي ونوع المنتج جاري / توفير .

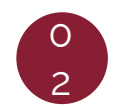

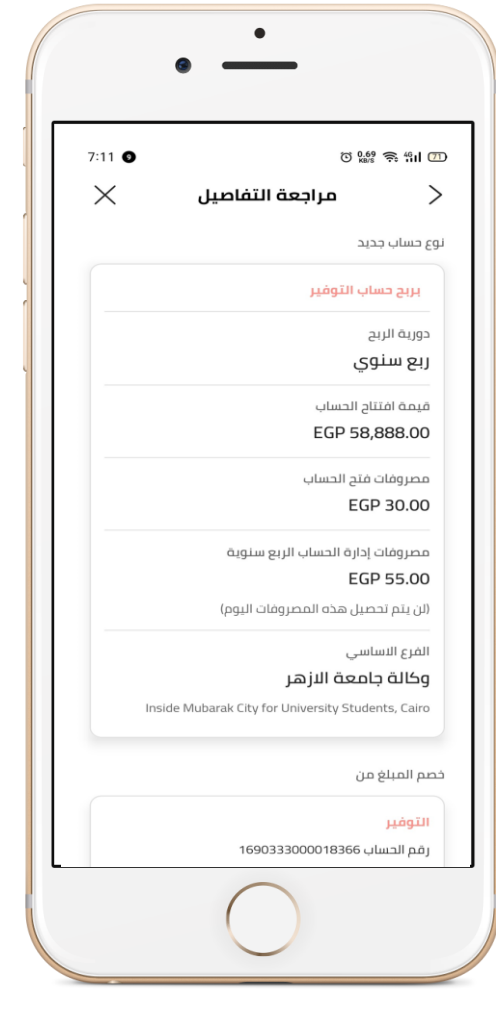

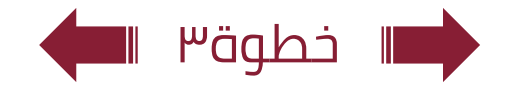

#### العودة الي الرئيسية  $\div$

# تفاصيل : **طلب فتح حساب شهادة**

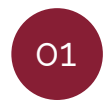

بعد الدخول لشاشة **"طلب الحصول على شهاده** يقوم العميل باختيار البيانات نوع الحساب نمطي / إسالمي ونوع المنتج الشهادة .

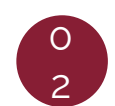

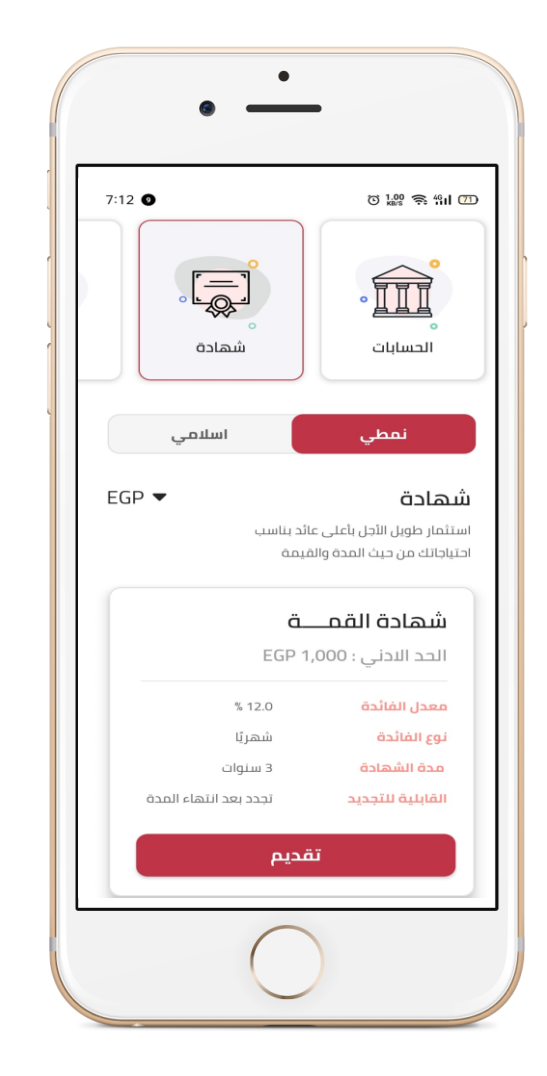

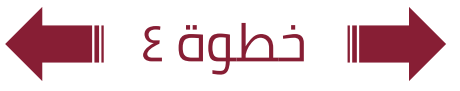

#### العودة الي الرئيسية  $\;\,\rightarrow$

## تفاصيل : **طلب فتح حساب شهادة**

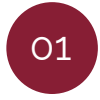

بعد الدخول لشاشة **"طلب الحصول على شهاده** يقوم العميل باختيار البيانات نوع الحساب نمطي / إسالمي ونوع المنتج الشهادة .

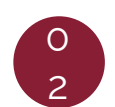

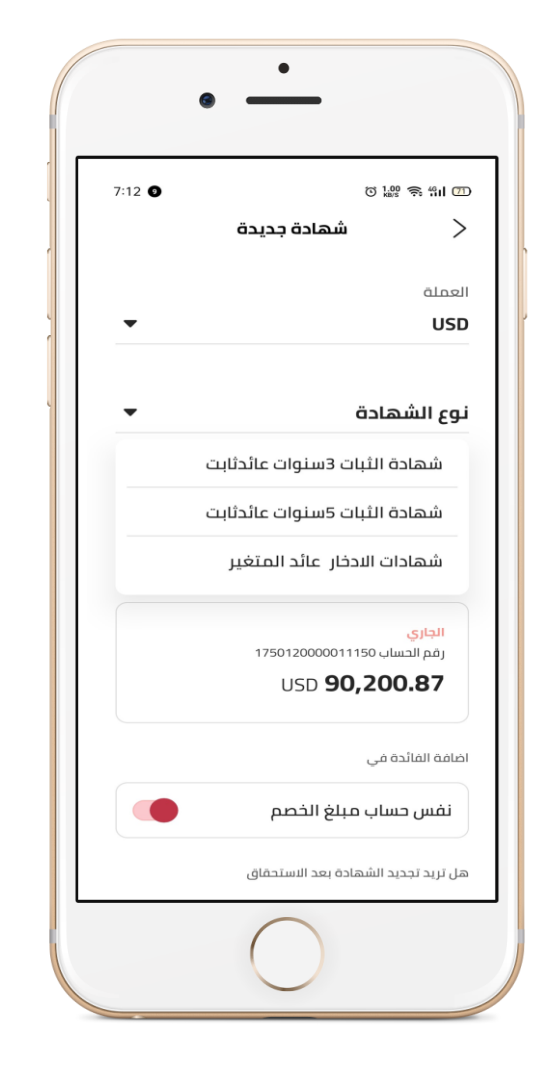

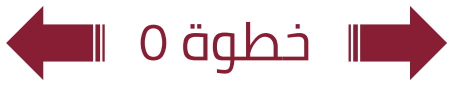

#### العودة الي الرئيسية  $\;\,\rightarrow$

## تفاصيل : **طلب فتح حساب شهادة**

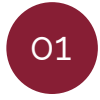

بعد الدخول لشاشة **"طلب الحصول على شهاده** يقوم العميل باختيار البيانات نوع الحساب نمطي / إسالمي ونوع المنتج الشهادة .

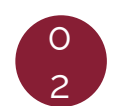

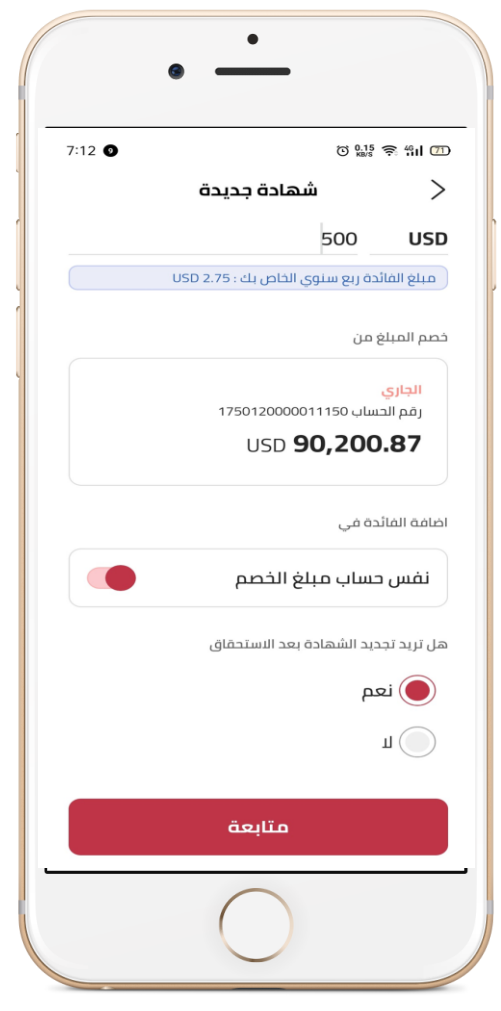

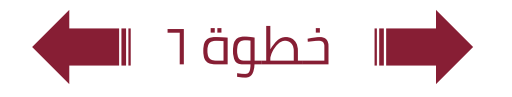

#### العودة الي الرئيسية  $\div$

## تفاصيل : **طلب فتح حساب شهادة**

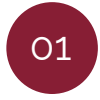

بعد الدخول لشاشة **"طلب الحصول على شهاده** يقوم العميل باختيار البيانات نوع الحساب نمطي / إسالمي ونوع المنتج الشهادة .

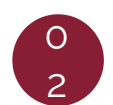

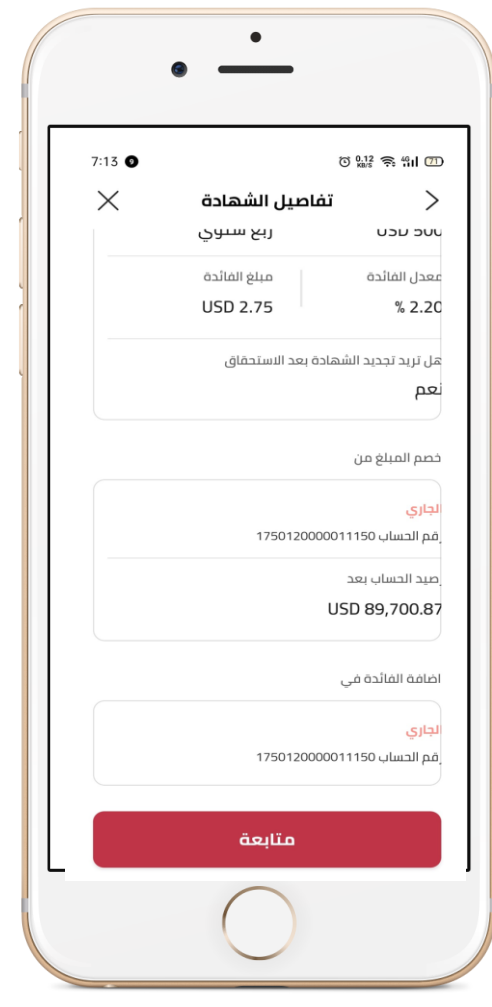

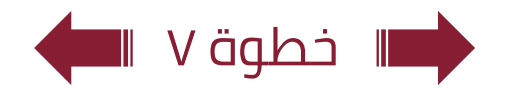

# تفاصيل : **طلب فتح حساب وديعة**

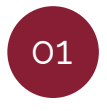

بعد الدخول لشاشة **"طلب الحصول على الوديعة** يقوم العميل باختيار البيانات نوع الحساب وتاريخ انتهاء الوديعة .

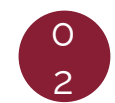

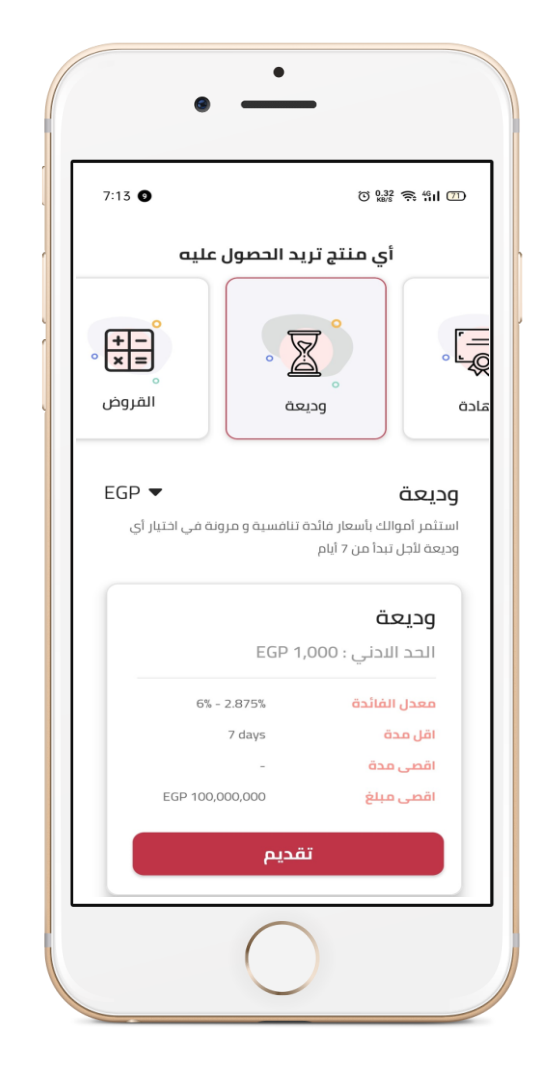

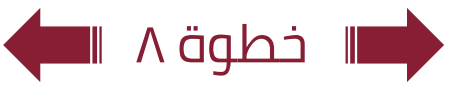

# تفاصيل : **طلب فتح حساب وديعة**

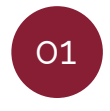

بعد الدخول لشاشة **"طلب الحصول على الوديعة** يقوم العميل باختيار البيانات نوع الحساب وتاريخ انتهاء الوديعة .

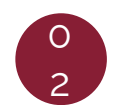

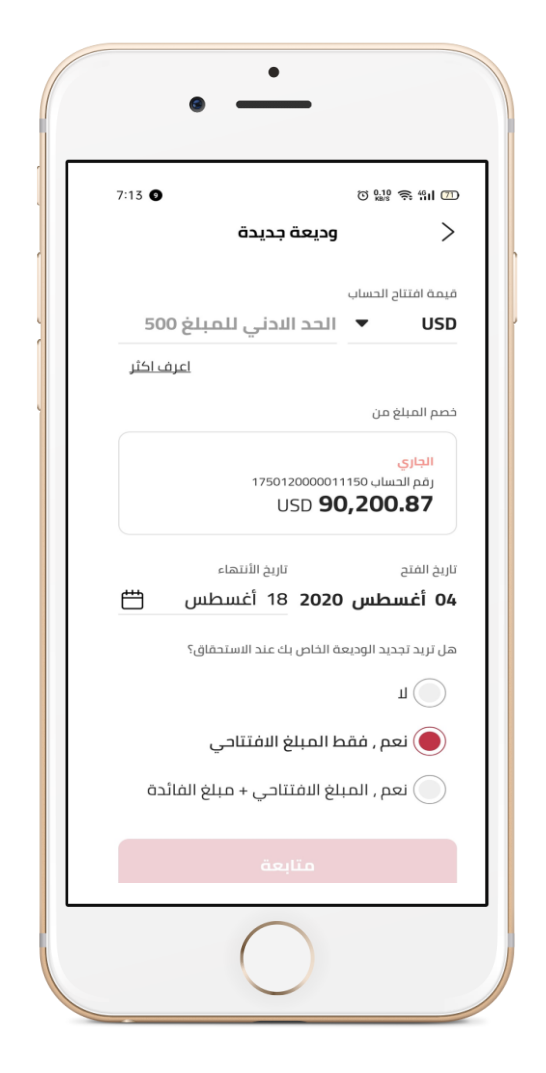

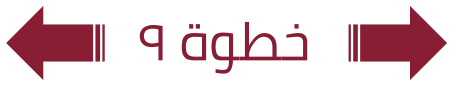

# تفاصيل : **طلب فتح حساب وديعة**

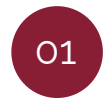

بعد الدخول لشاشة **"طلب الحصول على الوديعة** يقوم العميل باختيار البيانات نوع الحساب وتاريخ انتهاء الوديعة .

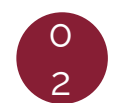

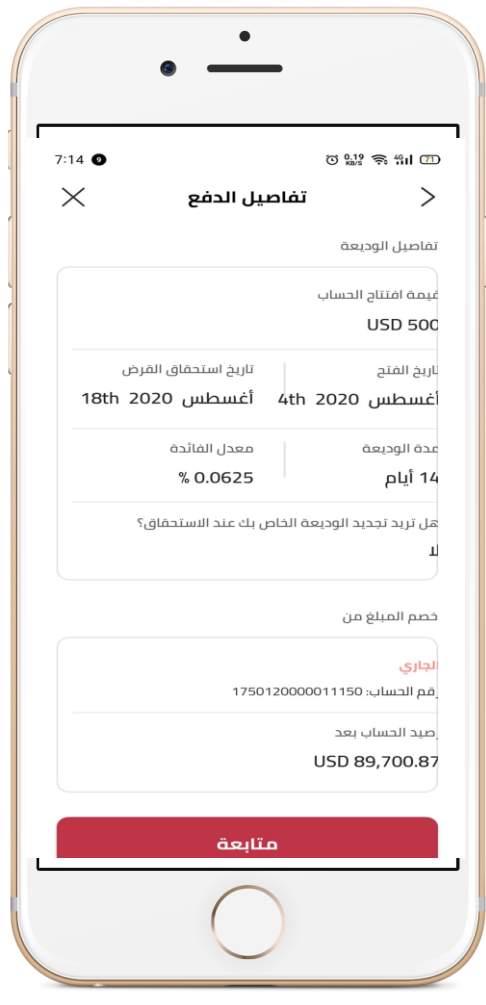

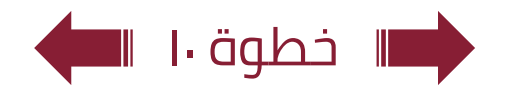